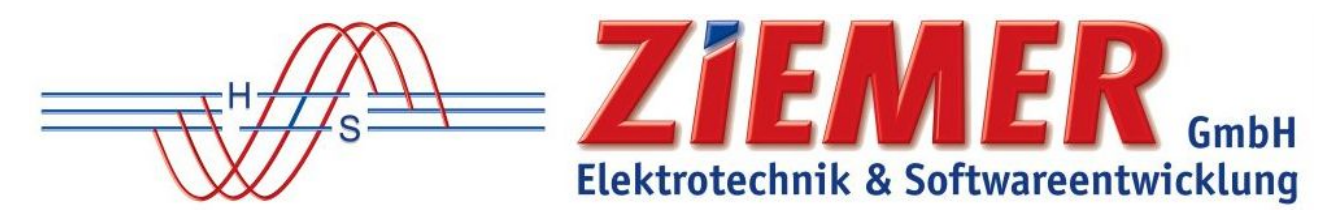

## **Zugang ZIEMER-Kundenportal für Bestandskunden**

(SCC-Kunde vor 03/2019)

Sehr geehrte SCC-Kundin, sehr geehrter SCC-Kunde,

hiermit erhalten Sie eine kurze Anleitung zur Anmeldung in unserem ZIEMER-Kundenportal.

Den Zugang zum ZIEMER-Kundenportal (ehemaliger Downloadbereich) finden Sie in Ihrer SCC-Software unter dem Reiter Hilfe oder auf unserer Homepage.

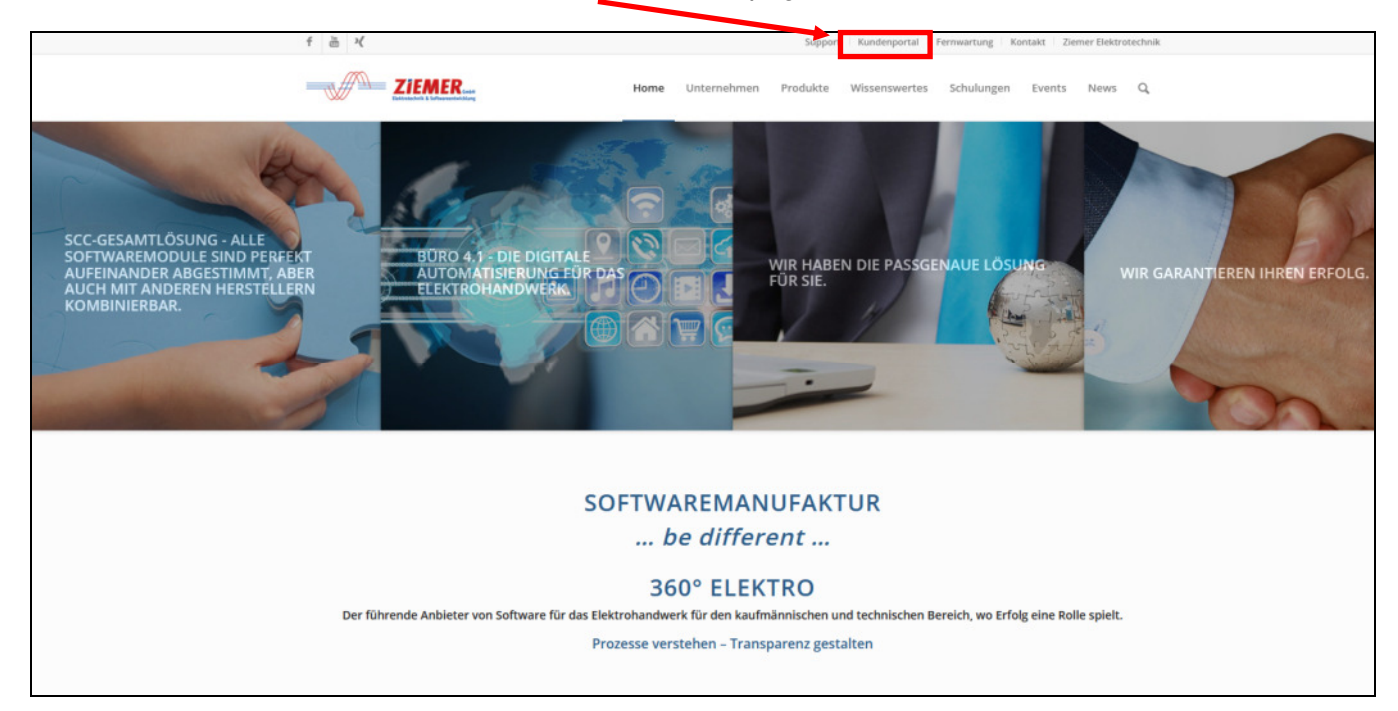

Sobald Sie auf "Kundenportal" geklickt haben, öffnet sich das folgende Fenster.

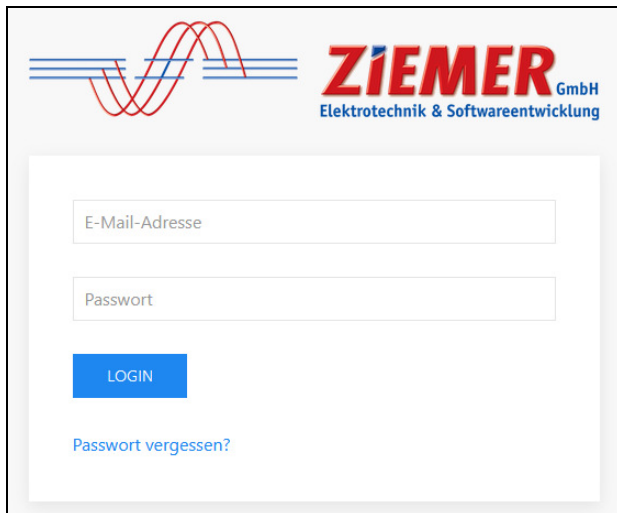

Als Bestandskunde (Kunde schon vor 03/2019) geben Sie im Feld **E-Mail-Adresse** Ihre Kundennummer und

im Feld **Passwort** Ihr bereits vorhandenes Passwort ein.

Danach klicken Sie auf den Button "LOGIN".

Sollten Sie Ihr Passwort vergessen haben, klicken Sie bitte auf "Passwort vergessen?".

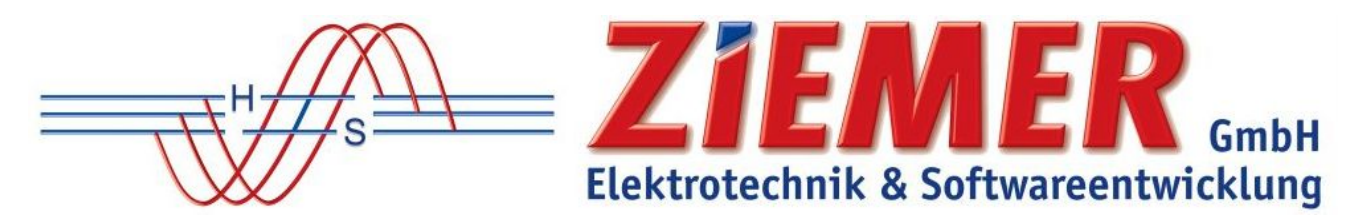

Nach dem Klick auf den Button "LOGIN", öffnet sich folgendes Fenster.

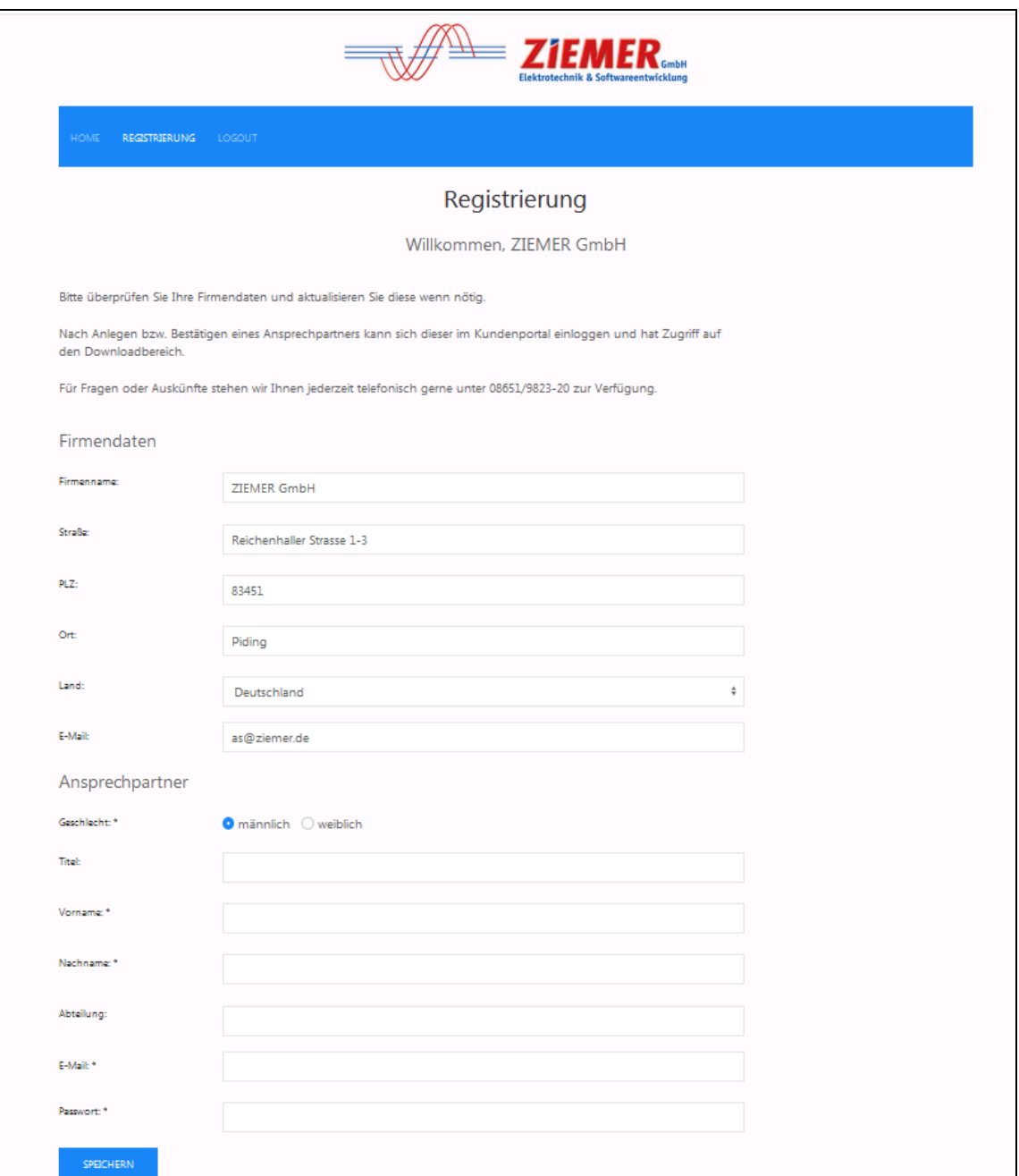

Auf Grund der Neuentwicklung des ZIEMER-Kundenportals müssen Sie sich bitte hier einmal neu registrieren.

Nach der Eingabe (es darf kein Feld unausgefüllt sein) klicken Sie auf den Button "SPEICHERN".

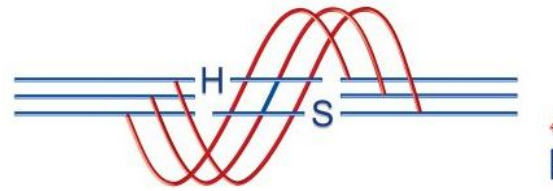

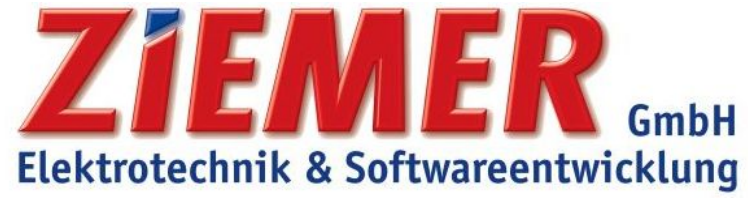

Es öffnet sich folgendes Fenster.

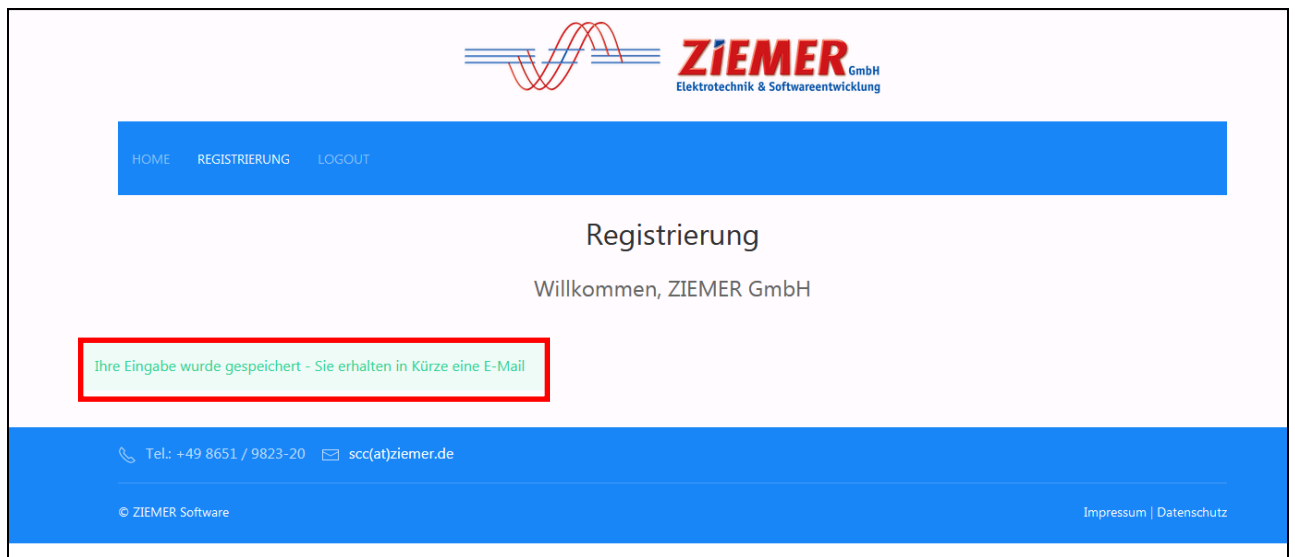

Daraufhin erhalten Sie eine weitere E-Mail mit einem Link.

Wenn Sie diesen öffnen, haben Sie Ihre Registrierung abgeschlossen und sind automatisch im Kundenportal angemeldet.

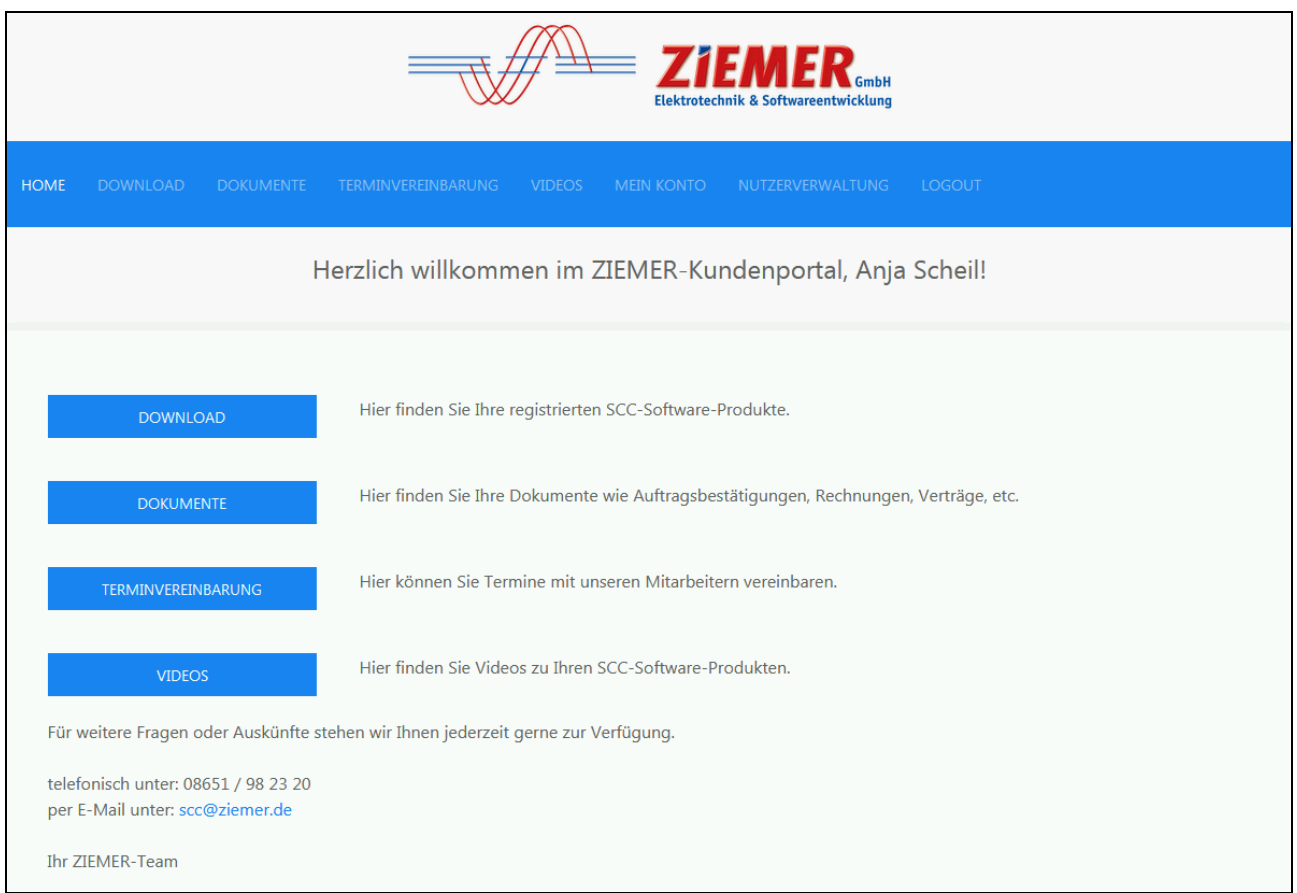

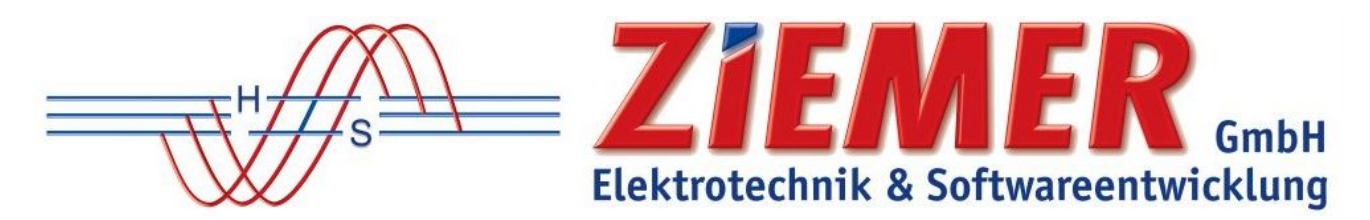

Im ZIEMER-Kundenportal finden Sie neben Ihren Software-Downloads weitere Informationen wie:

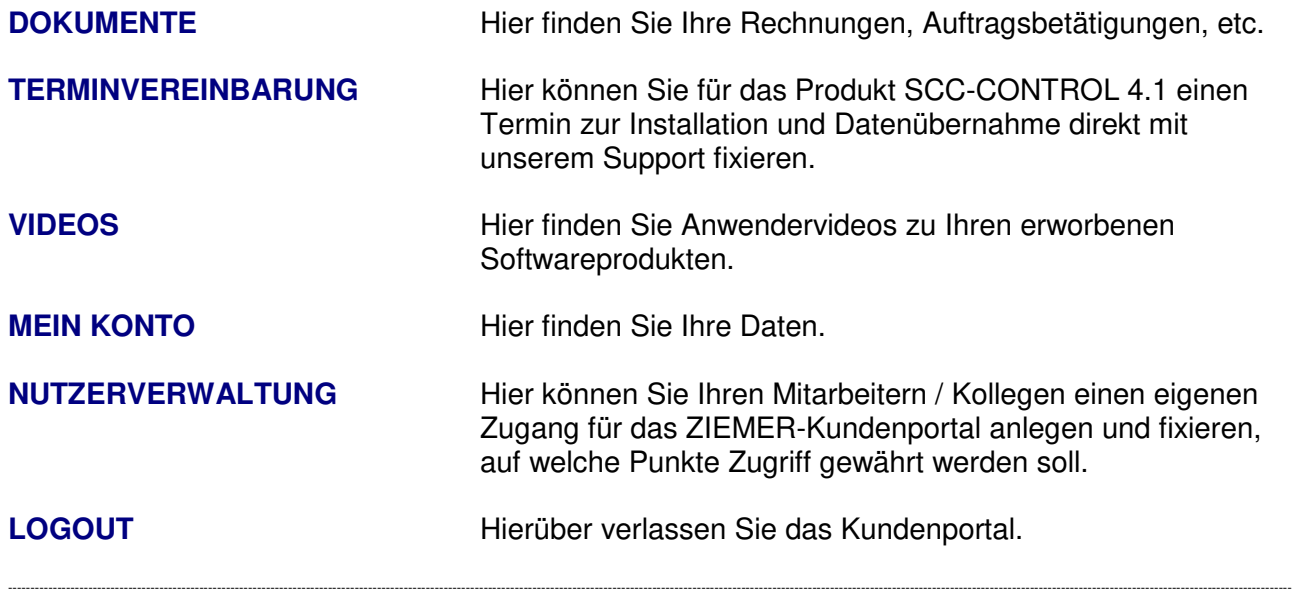

Sie können sich nun jederzeit mit Ihrer E-Mailadresse und Ihrem selbst gewählten Passwort anmelden.

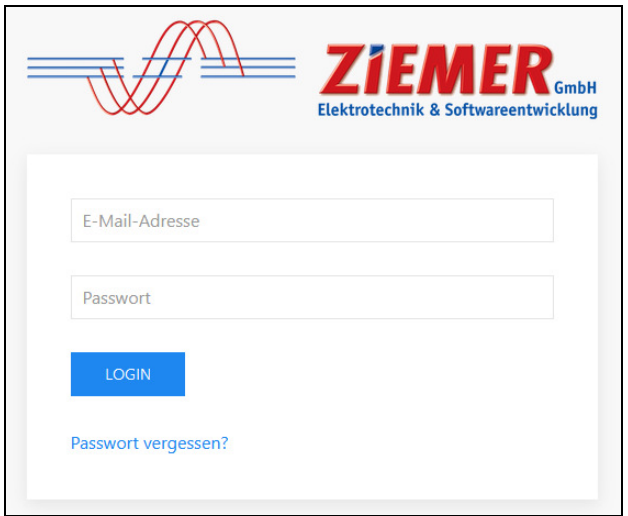

## **Passwort vergessen?**

Sollten Sie Ihr Passwort einmal vergessen haben, klicken Sie auf den Link ,,Passwort vergessen?''

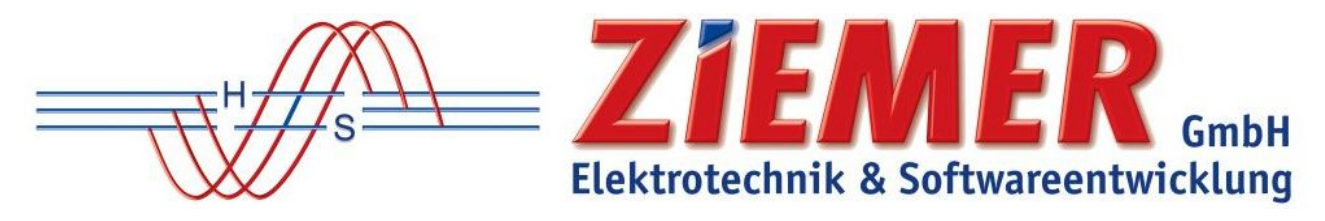

Es öffnet sich das folgende Fenster:

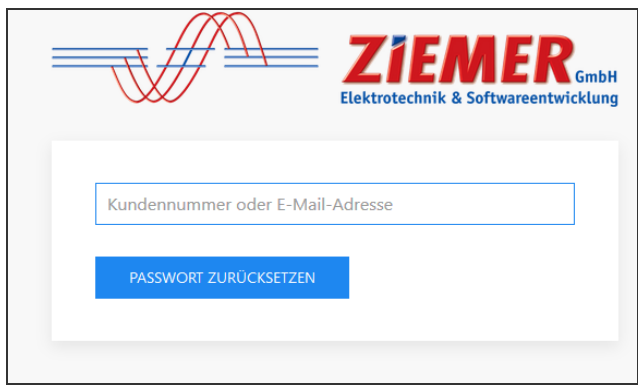

Hier müssen Sie Ihre Kundennummer oder Ihre registrierte E-Mail-Adresse eintragen und dann klicken Sie auf den Button "PASSWORT ZURÜCKSETZEN".

Sie erhalten eine gesonderte E-Mail mit einem Link, um Ihr neues Passwort festzulegen.

Für weitere Fragen oder Auskünfte stehen wir Ihnen jederzeit gerne zur Verfügung.

Mit herzlichen Grüßen aus Piding Ihr ZIEMER-Team